## **Hromadné priradenie objektov do Log. skupín**

## Hromadné priradenie objektov do logických skupín

Objekty možno priradi do logických skupín jednotlivo, priamo pri ich konfigurácii, alebo aj hromadne, t.j. niekoko objektov naraz.

- 1. Otvorte si [výberové okno](https://doc.ipesoft.com/pages/viewpage.action?pageId=17270955) v procese [D2000 CNF](https://doc.ipesoft.com/pages/viewpage.action?pageId=17272642).
- 2. V zozname objektov oznate objekty, ktoré chcete zaradi/vyradi do/z logických skupín.
- 3. Stlate funkné tlaidlo **Priradenie objektu (objektov) do logických skupín**.
- 4. Zobrazí sa nasledovné dialógové okno.

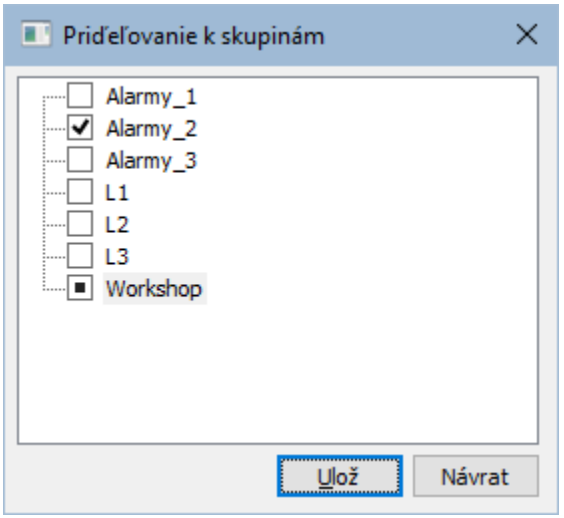

Okno obsahuje stromovú štruktúru všetkých logických skupín definovaných v danej aplikácii. Obrázok pred menom každej skupiny uruje, aká akcia sa má vykona s vybratými objektmi vo výberovom okne vzhadom na logické skupiny.

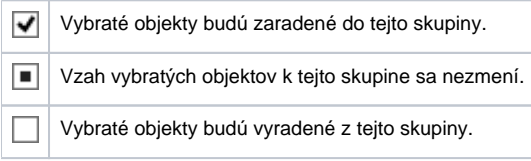

Zmenu vzahu vybratých objektov k jednotlivým skupinám možno docieli kliknutím avého tlaidla myši na príslušnú logickú skupinu, alebo vybratím konkrétnej logickej skupiny a následným stlaením tlaidla so symbolom vzahu.